# **APLIKASI E-ARSIP BERBASIS WEB (STUDI KASUS: DINAS PENANAMAN MODAL DAN PELAYANAN TERPADU SATU PINTU KOTA MANADO)**

**Steven Pandelaki<sup>1</sup> , Anthoni R. Pulakiang1,\* , Steven D. F. Koloay<sup>1</sup>**

<sup>1</sup>Program Studi Teknik Informatika, Fakultas Teknik, Universitas Katolik De La Salle Manado *e-mail*: apulakiang@unikadelasalle.ac.id

*Abstrak – Proses pengarsipan dokumen di Dinas Penanaman Modal dan Pelayanan Terpadu Satu Pintu Kota Manado dilakukan dengan dokumen yang sudah dibuat atau surat yang masuk ke dinas tersebut diberikan ke Bidang Umum.. Permasalahannya setiap dokumen yang masuk itu di simpan di dalam ruang arsip dan menyebabkan lemari penyimpanan dokumen penuh di dalam ruang arsip dan sebagian besar dokumen yang disimpan yaitu dokumen perizinan dari dinas penanaman modal dan pelayanan terpadu satu pintu kota Manado. Metodologi yang digunakan adalah metodologi waterfall. Berdasarkan pengujian yang dilakukan untuk aplikasi earsip di Dinas penanaman modal dan pelayanan terpadu satu pintu kota Manado, disimpulan bahwa fitur-fitur pada aplikasi berjalan dengan baik dan sesuai dengan spesifikasi kebutuhan. Kesimpulannya pada pembuatan Aplikasi E-Arsip Berbasis Web untuk dinas penanaman modal dan pelayanan terpadu satu pintu kota Manado bejalan dengan baik. Aplikasi ini dapat membantu Mengelola data dokumen arsip yang ada di dinas penanaman modal dan pelayanan terpadu satu pintu kota Manado. Saran dalam megembangkan aplikasi yaitu menambahkan fitur peminjaman dokumen. Menambahkan halaman dokumen khusus.*

*Kata Kunci – E-Arsip, Web Document, Dinas Penanaman Modal Kota Manado*

#### **I. PENDAHULUAN**

Proses pengarsipan dokumen di instansi ini yaitu dokumen yang sudah dibuat atau surat yang masuk ke dinas tersebut diberikan ke bagian umum dan kepegawaian untuk dicatat nama dokumen dan dibawa ke dalam ruang arsip untuk disimpan. Jenis dokumen yang disimpan adalah peraturan dan kebijakan, dokumen perizinan, dokumen pendaftaran usaha, data dan profil perusahaan, laporan kegiatan, surat, menyurat, dokumen keuangan, dokumen pengawasan dan evaluasi, dokumen pengajuan, dokumen kontrak dan perjanjian, dan dokumen arsip historis. Arsip elektronik biasanya dibuat dalam bentuk *file word, pdf, excel*, gambar, dan lain-lain. Permasalahan yang didapatkan adalah setiap dokumen yang masuk itu di simpan di dalam ruang arsip dan menyebabkan lemari penyimpanan dokumen sudah penuh di dalam ruang arsip dan sebagian besar dokumen yang

disimpan yaitu dokumen perizinan dari dinas penanaman modal dan pelayanan terpadu satu pintu kota Manado. Berdasarkan permasalahan yang didapatkan oleh penulis, maka dibutuhkan sebuah Aplikasi E-Arsip Berbasis *Web* untuk Dinas penanaman modal dan pelayanan terpadu satu pintu kota Manado yang digunakan untuk mempermudah para pegawai untuk menyimpan berkas arsip perizinan dan dokumen lainnya.

# **II. TINJAUAN PUSTAKA**

# *Arsip*

Menurut National Archives and Records Administration (NASA), arsip elektronik adalah arsip yang disimpan dan diproses dalam bentuk yang hanya dapat diproses oleh komputer. Arsip elektronik disebut juga dengan machinereadable record (rekaman yang hanya dapat dibaca oleh mesin). Arsip elektronik adalah informasi yang terkandung dalam berkas dan media elektronik yang dibuat, diterima atau disimpan oleh organisasi atau individu dan dilestarikan sebagai bukti kegiatan [1] [7]. Menurut Peraturan Arsip Nasional Republik Indonesia Nomor 6 Tahun 2021, Arsip adalah rekaman kegiatan atau peristiwa dalam berbagai bentuk dan media sesuai dengan perkembangan teknologi informasi dan komunikasi yang dibuat dan diterima oleh lembaga negara, pemerintahan daerah, lembaga pendidikan, perusahaan, organisasi politik, organisasi kemasyarakatan, dan perseorangan dalam pelaksanaan kehidupan bermasyarakat, berbangsa, dan bernegara. Arsip Elektronik adalah Arsip yang diciptakan yaitu dibuat dan diterima dalam format elektronik atau Arsip hasil alih media [2].

Arsip elektronik, adalah arsip yang bentuk fisiknya telah berubah dari lembaran kertas menjadi lembaran elektronik. Proses mengubah file dari lembaran kertas menjadi lembaran elektronik disebut transfer media. Proses transfer media menggunakan perangkat komputasi yang dibantu oleh perangkat pemindaian berkecepatan tinggi [3]. Arsip elektronik biasanya dibuat dalam bentuk file word, pdf, excel, gambar, dan lain-lain.

## *Dokumen*

Dokumen menurut Kamus Kepegawaian, diartikan sebagai, semua catatan tertulis, baik tercetak maupun tidak tercetak. Dan segala benda yang mempunyai keterangan - keterangan terpilih untuk dikumpulkan, disusun, disediakan, atau untuk disebarkan [4]

## *Pemrograman Web*

Pemrograman web adalah istilah yang terkait erat dengan internet dan situs web. Pemrograman jaringan terdiri dari dua kata "pemrograman" dan "jaringan". Pemrograman atau pemrograman didefinisikan sebagai proses, metode, proses produksi. Dan konsep halaman web adalah halaman web yang terdiri dari kumpulan halaman web yang menyediakan teks, video, audio dan grafik melalui Hypertext Transfer Protocol [5].

### **III. METODE PENELITIAN**

Pada gambar 1 Metodologi yang akan digunakan dalam membangun sebuah aplikasi adalah *Waterfall.* Sedangkan kakas pemodelan yang akan digunakan yaitu *Unified Modeling Language* (UML) untuk membangun sistem berjalan akan menggunakan 3 jenis diagram UML yaitu *Use Case Diagram, Class Diagram,* dan *Activity Diagram.*

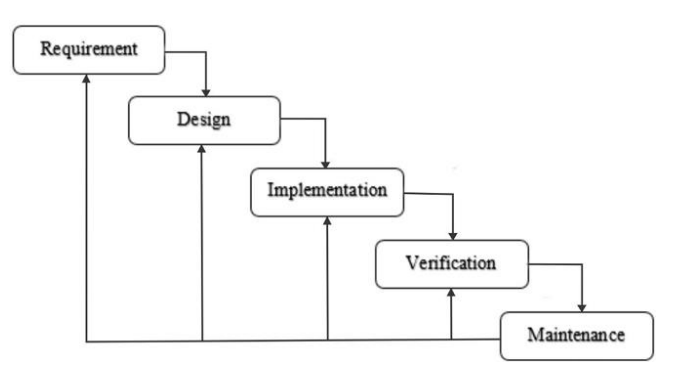

Gambar 1. Tahapan metode *waterfall.*

Metode yang digunakan dalam pembuatan perangkat lunak adalah metode *waterfall*. Menurut Rosa dan Salahuddin, metode air terjun adalah "metode yang memberikan pendekatan sekuensial atau berurutan pada siklus hidup perangkat lunak, dimulai dengan analisis, desain, pengkodean, pengujian, dan dukungan". Langkah-langkah dari metode *waterfall* adalah [6]: 1. Analisis

Analisis merupakan kegiatan yang diawali dengan proses awal pembelajaran dan mengevaluasi permasalahan yang ada.

#### 2. Perencanaan

Desain adalah kegiatan menggambarkan, merencanakan dan mengedit atau mengatur beberapa elemen terpisah dari suatu sistem sehingga membentuk suatu kesatuan dan berfungsi dengan baik.

## 3. Pengkodean

Coding adalah upaya untuk mengimplementasikan desain dalam perangkat lunak.

# 4. Pengujian

Pengujian adalah upaya untuk memeriksa perangkat lunak lebih dekat untuk mendapatkan informa[si tentang kualitas perangkat lunak yang diuji.

5. Pendukung

# **IV. HASIL DAN PEMBAHASAN**

## Analisis & Pengumpulan Data

Pada tahap awal dari metodologi *Waterfall* adalah identifikasi tujuan aplikasi atau sistem yang akan dibuat dan kebutuhan untuk mengidentifikasi persyaratan informasi yang timbul dari tujuan-tujuan tersebut. Dalam langkah ini peneliti melakukan analisis kebutuhan dan target pengguna. Berdasarkan hasil wawancara yang didapatkan yaitu:

a. Kepala Bagian Data, Informasi dan Pengaduan

Tugas utama yaitu membantu Kepala Dinas dalam mengelola data, melaksanakan penyampaian informasi, dan melayani pengaduan masyarakat terkait penanaman modal dan perizinan; Pegawai Sub Bagian Umum dan Kepegawaian. Yang bertanggung jawab pada pengarsipan yaitu Bagian Umum dan Kepegawaian dan Bagian Teknis Data dan dokumen di simpan di Ruang Arsip.

b. Staf Sub Bagian Umum dan Kepegawaian.

Arsip yang disimpan di ruang arsip berdasarkan tahun pembuatan dan pemasukan dokumen ke ruang arsip. Proses yang dilakukan yaitu Pegawai yang memasukan dokumen ke ruang arsip harus ditulis nama dokumen di buku dan diketik menggunakan aplikasi Microsoft Excel setelah ditulis dimasukan ke ruang arsip, dokumen digital disimpan ke dalam file pada komputer. Kendala yang didapatkan yaitu proses pencarian data dokumen pada file harus dicari satu per satu sehingga memakan waktu yang lama.

Memodelkan Sistem

Pada bagian ini akan menggunakan use case diagram untuk menggambarkan sistem yang sedang berjalan. Berikut merupakan use case dari sistem yang sedang berjalan.

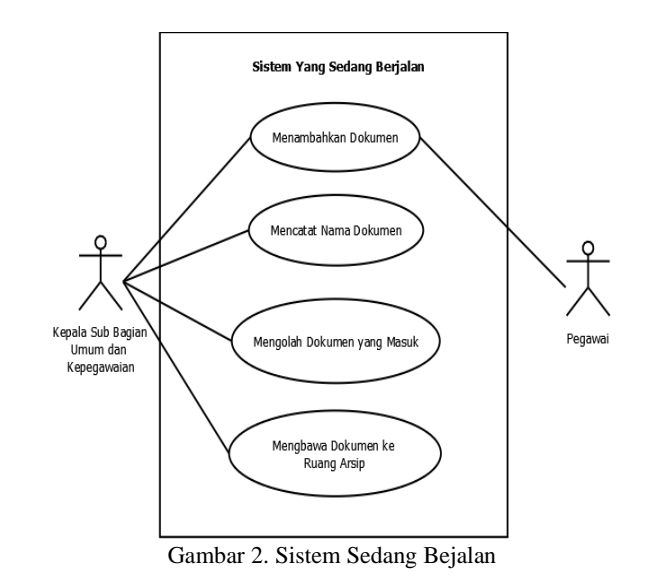

Dapat dilihat pada Gambar 2 bahwa Sub Bagian Umum dan Kepegawaian memiliki tugas untuk menambah dokumen, mencatat nama dokumen, mengolah dokumen yang masuk, dan membawa dokumen ke ruang arsip. Selain itu, pegawai hanya

menambahkan dokumen ke Sub Bagian Umum dan Kepegawaian.

#### Desain

Pada Fase kedua pada Metodoligi *waterfall,* dimana penulis akan mengubah alur sistem yang digunakan pada aplikasi dalam bentuk diagram. Diagram yang digunakan yaitu *Use Case Diagram*, *Class Diagram*, dan *Activity Diagram*. Selain itu penulis akan membuat *storyboard* dari aplikasi yang dirancang untuk mengvisualisasi tampilan aplikasi.

## *Use Case Diagram*

Berikut ini adalah *Use Case Diagram* yang akan dibuat yaitu aplikasi e-arsip berbasis web yang dapa dilihat pada Gambar 3.

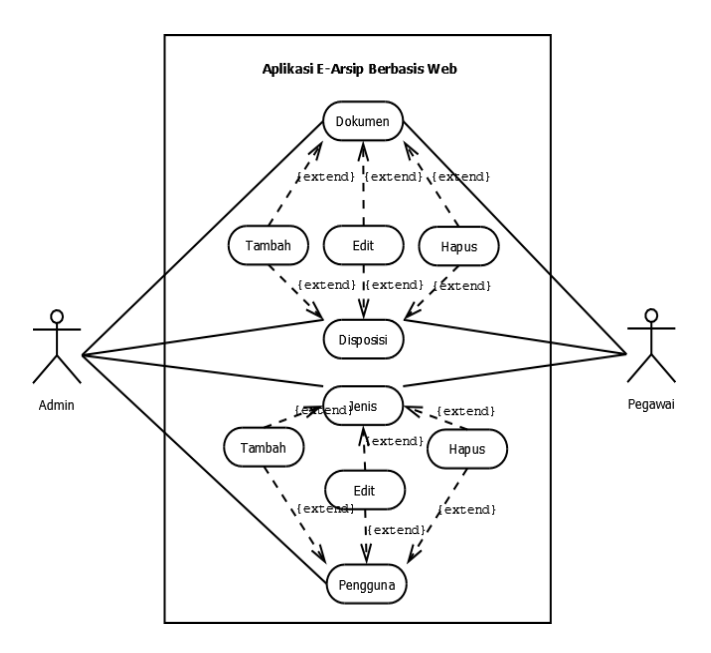

Gambar 3. Use Case Diagram Aplikasi

#### *Class Diagram*

Pada diagram ini menggambarkan hubungan kelaskelas pada aplikasi yang dibangun. Berikut ini adalah class diagram pada aplikasi pada Gambar 4.

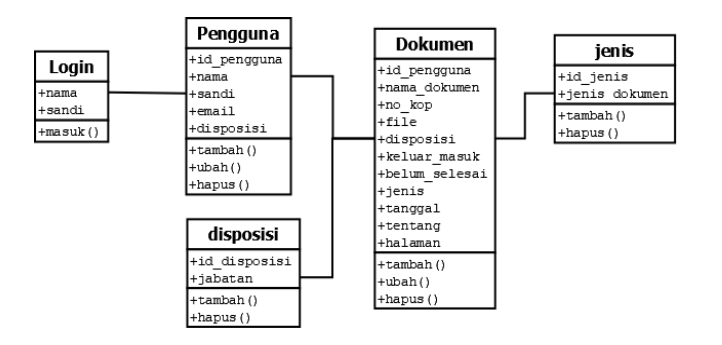

Gambar 4. Class Diagram Aplikasi

*Activity Diagram*

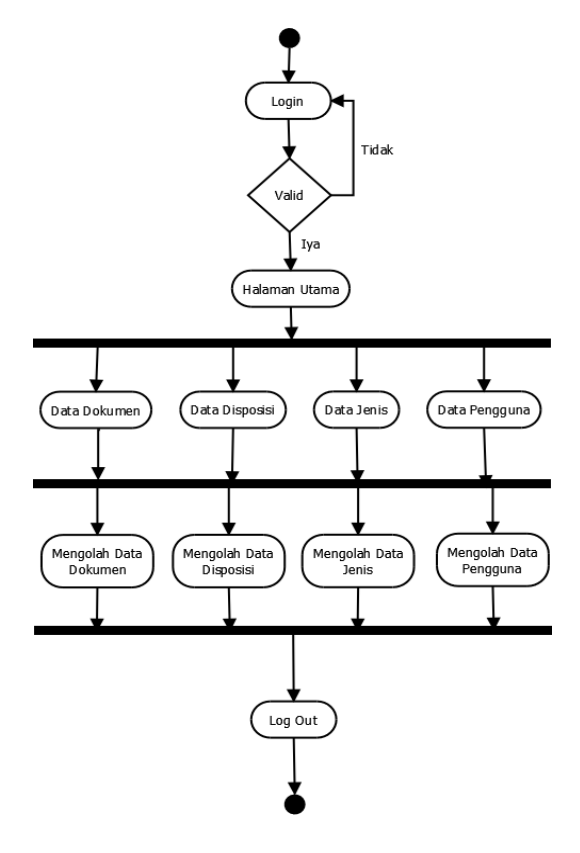

Gambar 5. Activity Diagram Admin

Pada Gambar 5 aplikasi e-arsip terdapat beberapa aktivitas yang dilakukan oleh kepala sub bagian umum dan kepegawaian yang pertama melakukan *login* dengan cara memasukan *username* dan *password* yang benar jika tidak maka akan kembali ke halaman *login* dan jika iya maka akan masuk ke halaman utama. Pada halaman utama terdapat empat menu yaitu disposisi, dokumen, jenis, dan pengguna. Kepala sub bagian umum dan kepegawaian dapat melihat data dokumen ataupun menu lainnya setelah itu proses selanjutnya dimana kepala sub bagian umum dan kepegawaian dapat mengolah dokumen yang masuk dan keluar serta dokumen lainnya, mengolah data disposisi, mengolah data jenis, dan mengolah data pengguna. Setelah selesai kepala sub bagian umum dan kepegawaian dapat melakukan *log out*.

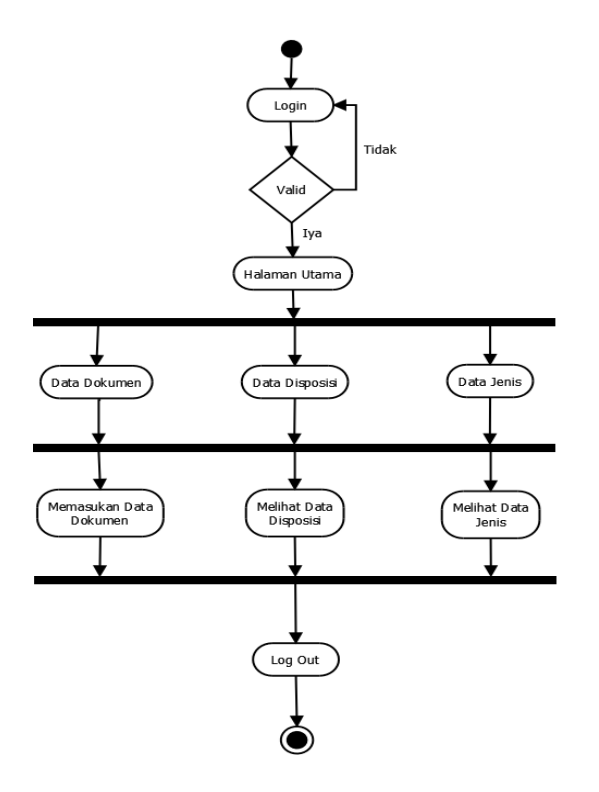

Gambar 6. Activity Diagram Pegawai

Pada gambar 6 aplikasi e-arsip terdapat beberapa aktivitas yang dilakukan oleh pegawai yang pertama pegawai diminta *login* dengan cara memasukan *username* dan *password* yang benar jika tidak maka akan kembali ke halaman *login* dan jika iya maka akan masuk ke halaman utama. Pada halaman utama terdapat tiga pilihan menu yaitu disposisi, dokumen, dan jenis. Untuk pegawai hanya memasukan data dokumen, melihat data disposisi, dan melihat jenis dokumen. Setelah selesai kepala sub bagian umum dan kepegawaian dapat melakukan *log out*. Implementasi Antarmuka

Pada bagian ini berisi rancang antarmuka aplikasi kedalam tampilan yang dapat digunakan. Berikut ini adalah hasil dari pengimplementasi storyboard.

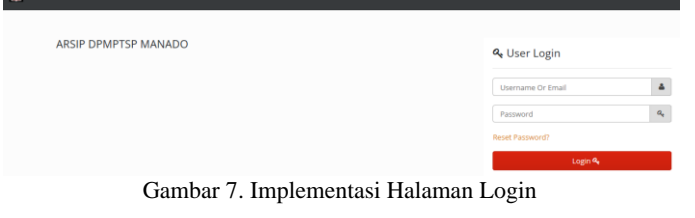

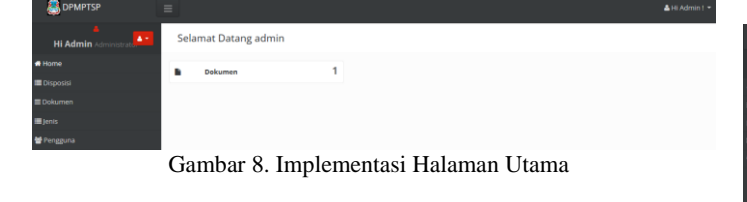

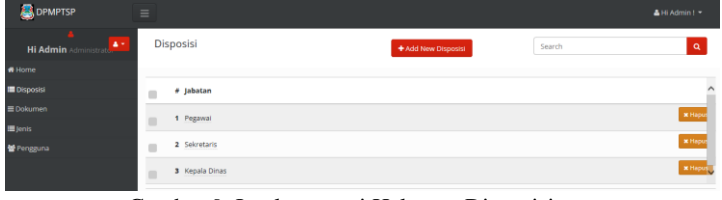

Gambar 9. Implementasi Halaman Disposisi

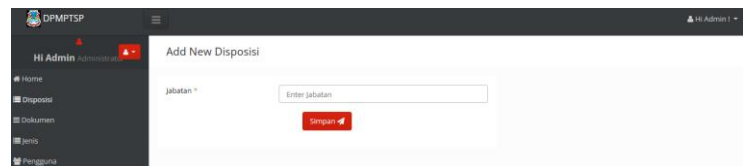

Gambar 10. Implementasi Halaman Tambah Disposisi

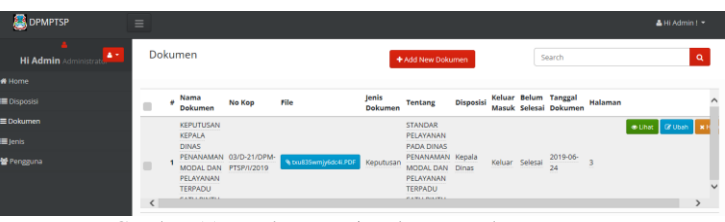

Gambar 11. Implementasi Halaman Dokumen

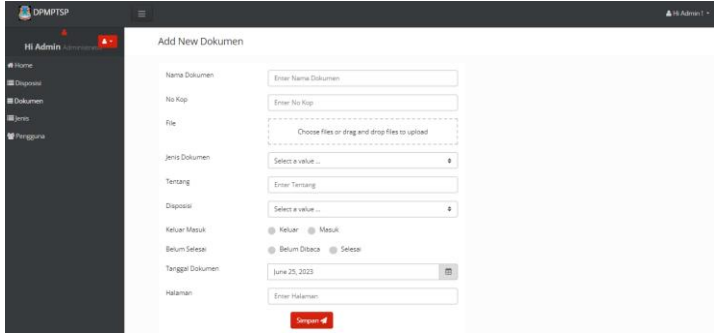

Gambar 12. Implementasi Halaman Tambah Dokumen

| <b>B</b> DPMPTSP                | $\equiv$                            |                                                                                            | A Hi Admin |
|---------------------------------|-------------------------------------|--------------------------------------------------------------------------------------------|------------|
| $\Delta \ll$<br><b>Hi Admin</b> | View Dokumen                        |                                                                                            |            |
| # Home                          | Nama Dakumen:                       | KEPUTUSAN KEPALA DINAS PENANAMAN MODAL DAN PELAYAN TERPADU SATU PINTU KOTA MANADO-         |            |
| <b>EDisposini</b><br>E Dokumen  | No Kop:                             | 03/D-21/DPM-PTSP/I/2019                                                                    |            |
| Service of                      | $-100$<br>Files                     | <b>Nacilhost Haums /OF</b>                                                                 |            |
| Fengguna                        | Jenis Dokumen:                      | Keputusan                                                                                  |            |
|                                 | Tentang                             | STANDAR PELAYANAN PADA DINAS PENANJAMAN MODAL DAN PELAYANAN TERPADU SATU PINTU KOTA MANADO |            |
|                                 | Disposisic                          | $\sim$                                                                                     |            |
|                                 | Keluar Maxuk:                       | Keluar.                                                                                    |            |
|                                 | Belum Selesai:                      | Selesal                                                                                    |            |
|                                 | <b>Tanggal Dokumen:</b>             | 2019-01-03                                                                                 |            |
|                                 | Halaman:                            | 3 Halaman                                                                                  |            |
|                                 | <b>ED Export A GE Ubsh M Magine</b> |                                                                                            |            |

Gambar 13. Implementasi Halaman Lihat Dokumen

| <b>B</b> DPMPTSP                                  | $\equiv$                                 |                 |        | AHi Admin 1 -   |
|---------------------------------------------------|------------------------------------------|-----------------|--------|-----------------|
| $\overline{\mathbf{A}}$<br>$\Delta$ -<br>Hi Admin | Jenis                                    | + Add New Jenis | Search | $\alpha$        |
| Home                                              |                                          |                 |        |                 |
| Disposisi                                         | $\qquad \qquad \blacksquare$<br># Jenis  |                 |        |                 |
| Dokumen                                           | $\blacksquare$<br>1 Surat Perjalan Dinas |                 |        | <b>M</b> Hapus  |
| leris                                             | $\qquad \qquad \Box$<br>2 Permohonan     |                 |        | <b>x</b> Hapus  |
| Pengguna                                          | ×<br>3 Edaran                            |                 |        | <b>X</b> Hapus  |
|                                                   | $\qquad \qquad \Box$<br>4 Keputusan      |                 |        | <b>Millipon</b> |
|                                                   | m<br>5 Surat Izin                        |                 |        | <b>R</b> Hapus  |
|                                                   | $\Box$<br>6 Pemberitahuan                |                 |        | <b>Kilapun</b>  |
|                                                   | n<br>7 Undergan                          |                 |        | <b>K</b> Hapus  |
|                                                   | <b>Biliport</b> +<br>Records : 7 of 7    |                 |        |                 |

Gambar 14. Implementasi Halaman Jenis

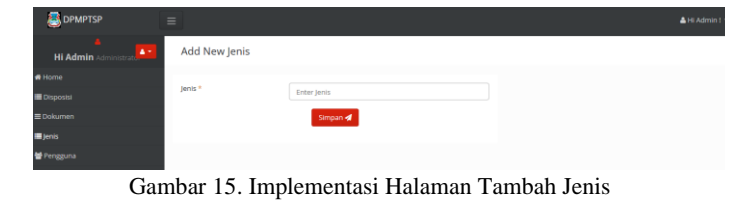

| <b>DPMPTSP</b>                                         | $\equiv$ |                 |               |                            |                  | AHI Admin ( *                   |
|--------------------------------------------------------|----------|-----------------|---------------|----------------------------|------------------|---------------------------------|
| $\Delta$ $\sim$<br>Hi Admin<br>hinistrato <sup>1</sup> |          | Pengguna        |               | + Add New Pengguna         | Search           | $\alpha$                        |
| # Home                                                 |          |                 |               |                            |                  |                                 |
| <b>Disposisi</b>                                       | o        | # Username      | Nama          | Email                      | <b>Disposisi</b> |                                 |
| Dokumen                                                |          | 1 steven koloav | steven koloay | steven2001koloay@gmail.com |                  | . Uhat <b>Grubsh X Hapus</b>    |
| III Jenis                                              | ٠        |                 |               |                            | <b>TELE</b>      |                                 |
| Pengguna                                               | $\Box$   | 2 Kepala Dinas  | Kepala Dinas  | kadisdpmptsp@gmail.com     | Kepala Dinas     | <b>B Lihat DE Ubah K Hapus</b>  |
|                                                        | m        | 3 admin         | admin<br>---- |                            | $\mathbf{m}$     | <b>B Lihat III Ubah x Hapus</b> |

Gambar 16. Implementasi Halaman Pengguna

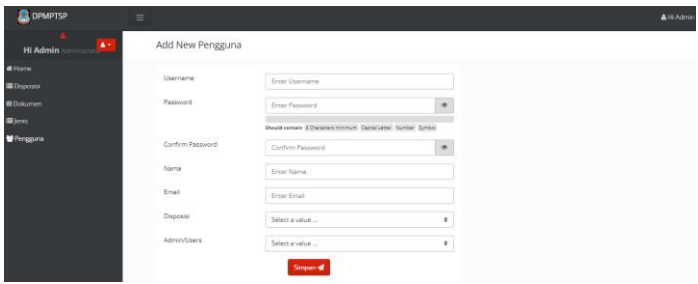

Gambar 17. Implementasi Halaman Tambah Pengguna

| <b>B</b> DPMPTSP                                  | $\equiv$                        |                          | $\triangle H$ |
|---------------------------------------------------|---------------------------------|--------------------------|---------------|
| $\blacksquare$<br>$\Delta \ll$<br><b>Hi Admin</b> | View Pengguna                   |                          |               |
| #Home<br>Disposisi                                | Username:                       | Kepala Dinas             |               |
| Dokumen                                           | Nama:                           | Kepala Dinas             |               |
| Single                                            | Email:                          | kadisdpmptsp@gmail.com   |               |
| Pergguna                                          | Disposisi:                      | Kepala Dinas             |               |
|                                                   | Admin/Users:                    | $\overline{\mathcal{L}}$ |               |
|                                                   | <b>Bisport + Gribal Milapus</b> |                          |               |
|                                                   | Keterangan: Admin = 1, User = 2 |                          |               |

Gambar 18. Implementasi Halaman Lihat Pengguna

Implementasi aplikasi ke sistem *database*

Pada bagian ini berisi implementasi basis data aplikasi yang dibangun berdasarkan desain basis data sebelumnya. Implementasi *database* dapat dilihat pada gambar dibawah ini.

| Tabel            |        | Tindakan |  |                                                                |  | Baris a Jenis Penyortiran | <b>Ukuran</b>                         | Beban   |    |
|------------------|--------|----------|--|----------------------------------------------------------------|--|---------------------------|---------------------------------------|---------|----|
| disposisi        |        |          |  | B Jelajahi Je Struktur & Carl 32 Tambahkan B Kosongkan & Hapus |  |                           | 7 InnoDB utf8mb4 general ci           | 16.0 KB |    |
| dokumen          |        |          |  | Jelajah A Struktur & Can Se Tambahkan (B) Kosongkan & Hapus    |  |                           | e InnoDB ut®mb4 general ci            | 16.8 KB |    |
| $\Box$ jenis     |        |          |  | Delajahi M Struktur & Carl 3-i Tambahkan M Kosongkan & Hapus   |  |                           | 7 InnoDB utf8mb4 general ci           | 16.0 KB |    |
| pengguna         |        |          |  | Jelajahi je Struktur & Cari Si Tambahkan M Kosongkan & Hapus   |  |                           | 3 InnoDB utf8mb4 general ci           | 16.0 KB |    |
| $\Box$ roles     |        |          |  | B Jelajahi Je Struktur & Carl Se Tambahkan B Kosongkan & Hapus |  |                           | 2 InnoDB utf8mb4 general ci           | 32.0 KB |    |
| nole permissions |        |          |  | Jelajahi A Struktur e Carl Si Tambahkan El Kosongkan & Hapus   |  |                           | 39 InnoDB utf8mb4 general ci          | 16.0 KB |    |
| 6 tabel          | Jumlah |          |  |                                                                |  |                           | 58 InnoDB utf8mb4 general ci 112.0 KB |         | 0B |

Gambar 19. Database E-Arsip

| $\Box$ / jabatan                    |       | varchar(255) utt8mb4_general_cl | <b>HOSK</b>                             | <b>Indak ada</b> |                                       |                 | <b>A upan O Hapus Lainnya</b> |  |
|-------------------------------------|-------|---------------------------------|-----------------------------------------|------------------|---------------------------------------|-----------------|-------------------------------|--|
| $\Box$ 1 id_disposisi $\Box$ mt(11) |       |                                 | <b>Hdak</b>                             | I KOBK 808       | AUTO_INCREMENT / Ubah @ Hapus Lainnya |                 |                               |  |
| <b>Wama</b>                         | 16012 | renyoruran                      | AUDUL 18K JOUNGE BAWSSEL MOMENTSE EKSUS |                  |                                       | <b>LIDOSKSD</b> |                               |  |

Gambar 20. Tabel Disposisi

|   | # | Nama                   | <b>Jenis</b> | Penvortiran                     | Atribut Tak Ternilai Bawaan |             | Komentar Ekstra |                                     | Tindakan    |                                 |  |
|---|---|------------------------|--------------|---------------------------------|-----------------------------|-------------|-----------------|-------------------------------------|-------------|---------------------------------|--|
|   |   | id dokumen             | int(11)      |                                 | Tidak                       | Tidak ada   |                 | AUTO INCREMENT Ubah @ Hapus Lainnya |             |                                 |  |
| c |   | 2 nama dokumen         |              | varchar(255) utf8mb4 general ci | Tidak                       | Tidak ada   |                 |                                     |             | Obah A Hapus Lainnya            |  |
|   |   | 3 no kop               |              | varchar(255) utf8mb4 general ci | Tidak                       | Tidak ada   |                 |                                     | <b>Dbah</b> | <b>&amp; Hapus Lainnya</b>      |  |
|   |   | $4$ file               |              | varchar(255) utf8mb4 general ci | <b>Tidak</b>                | Tidak ada   |                 |                                     |             | Obah <b>B</b> Hapus Lainnya     |  |
|   |   | 5 disposisi            |              | varchar(255) utf8mb4 general ci | Tidak                       | Tidak ada   |                 |                                     |             | Ubah @ Hapus Lainnya            |  |
| с |   | 6 keluar masuk         |              | varchar(255) utf8mb4 general ci | <b>Tidak</b>                | Tidak ada   |                 |                                     |             | Ubah C Hapus Lainnya            |  |
|   |   | belum selesai          |              | varchar(255) utf8mb4 general ci | Tidak                       | Tidak ada   |                 |                                     |             | Ubah <b>&amp;</b> Hapus Lainnya |  |
| o |   | 8 jenis dokumen        |              | varchar(255) utf8mb4 general ci | <b>Tidak</b>                | Tidak ada   |                 |                                     |             | Obah <b>a</b> Hapus Lainnya     |  |
|   |   | 9 tanggal dokumen date |              |                                 | Tidak                       | Tidak ada   |                 |                                     |             | Ubah @ Hapus Lainnya            |  |
|   |   | 10 tentang             |              | varchar(255) utf8mb4 general ci | <b>Tidak</b>                | Tidak ada   |                 |                                     |             | Obah <b>C</b> Hapus Lainnya     |  |
|   |   | 11 halaman             |              | varchar(255) utf8mb4 general ci | Ya                          | <b>NULL</b> |                 |                                     |             | Ubah @ Hapus Lainnya            |  |
|   |   |                        |              |                                 |                             |             |                 |                                     |             |                                 |  |

Gambar 21. Tabel Dokumen

|  | # Nama                           | Jenis | Penvortiran                     | Atribut Tak Ternilai Bawaan Komentar Ekstra |                  |                                     | Tindakan               |  |
|--|----------------------------------|-------|---------------------------------|---------------------------------------------|------------------|-------------------------------------|------------------------|--|
|  | $\Box$ 1 id jenis $\Box$ int(11) |       |                                 | Tidak                                       | <b>Tidak</b> ada | AUTO INCREMENT Ubah @ Hapus Lainnya |                        |  |
|  | $\Box$ 2 jenis                   |       | varchar(255) utf8mb4 general ci | Tidak                                       | Tidak ada        |                                     | O Ubah @ Hapus Lainnya |  |

Gambar 22. Tampilan tabel Jenis

|   | # Nama                 | Jenis    | Penyortiran                     | Atribut Tak Ternilai Bawaan |                     | Komentar Ekstra |                                       | Tindakan                    |                        |  |
|---|------------------------|----------|---------------------------------|-----------------------------|---------------------|-----------------|---------------------------------------|-----------------------------|------------------------|--|
|   | id_pengguna            | int(11)  |                                 | Tidak                       | Tidak ada           |                 | AUTO_INCREMENT / Ubah @ Hapus Lainnya |                             |                        |  |
|   | 2 usemame              |          | varchar(255) utf8mb4_general_ci | Tidak                       | Tidak ada           |                 |                                       | Obah & Hapus Lainnya        |                        |  |
|   | 3 password             |          | varchar(255) uff8mb4 general ci | Ya                          | NUL                 |                 |                                       |                             | Ubah @ Hapus Lainnya   |  |
|   | 4 nama                 |          | varchar(255) utf8mb4 general ci | Tidak                       | Tidak ada           |                 |                                       | Ubah <b>C</b> Hapus Lainnya |                        |  |
|   | 5 email                |          | varchar(255) utf8mb4_general_ci | Tidak                       | Tidak ada           |                 |                                       |                             | Ubah @ Hapus Lainnya   |  |
|   | 6 login session key    |          | varchar(255) utf8mb4 general ci | Ya                          | <b>NULL</b>         |                 |                                       | Ubah @ Hapus Lainnya        |                        |  |
|   | email status           |          | varchar(255) utf8mb4 general ci | Ya                          | <b>NULL</b>         |                 |                                       |                             | Ubah @ Hapus Lainnya   |  |
|   | 8 password_expire_date | datetime |                                 | Ya                          | 2023-09-22 00:00:00 |                 |                                       | O Ubah @ Hapus Lainnya      |                        |  |
|   | 9 password reset key   |          | varchar(255) utf8mb4 general ci | Ya                          | <b>NULL</b>         |                 |                                       |                             | Ubah @ Hapus Lainnya   |  |
| n | 10 user role id        | int(11)  |                                 | Tidak                       | Tidak ada           |                 |                                       | Ubah @ Hapus Lainnya        |                        |  |
|   | 11 account status      |          | varchar(255) utf8mb4 general ci | Ya                          | Pending             |                 |                                       |                             | Ubah @ Hapus Lainnya   |  |
|   | 12 disposisi           |          | varchar(255) utf8mb4 general ci | Tidak                       | Tidak ada           |                 |                                       |                             | 2 Ubah & Hapus Lainnya |  |

Gambar 23. Tampilan tabel Pengguna

### Tujuan Pengujian

Pada proses ini dilakukan pengujian untuk mengevaluasi aplikasi sesuai dengan tahap perencanaan yang bangun. Pengujian ini bertujuan untuk menguji aplikasi yang dibangun berjalan dengan baik.

Kriteria Pengujian

Pada tahap ini terdapat kriteria pengujian yang dijelaskan sebagai berikut:

- 1. Aplikasi yang dibangun sesuai dengan kebutuhan pengguna.
- 2. Semua fitur pada aplikasi berjalan dengan baik.

## Hasil Pengujian

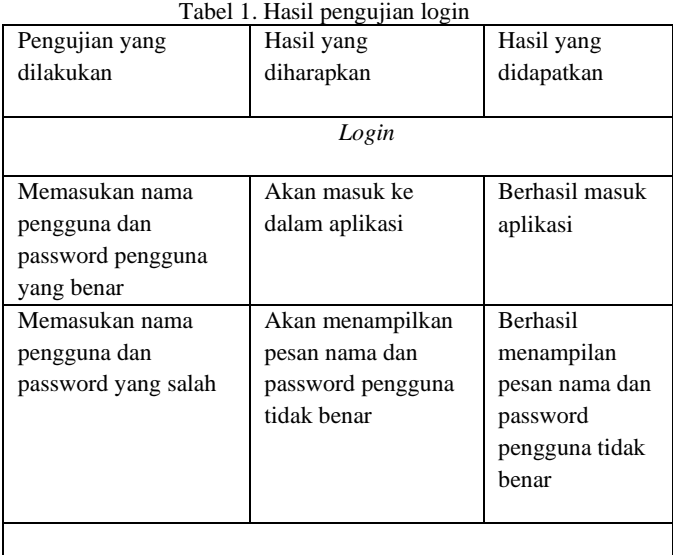

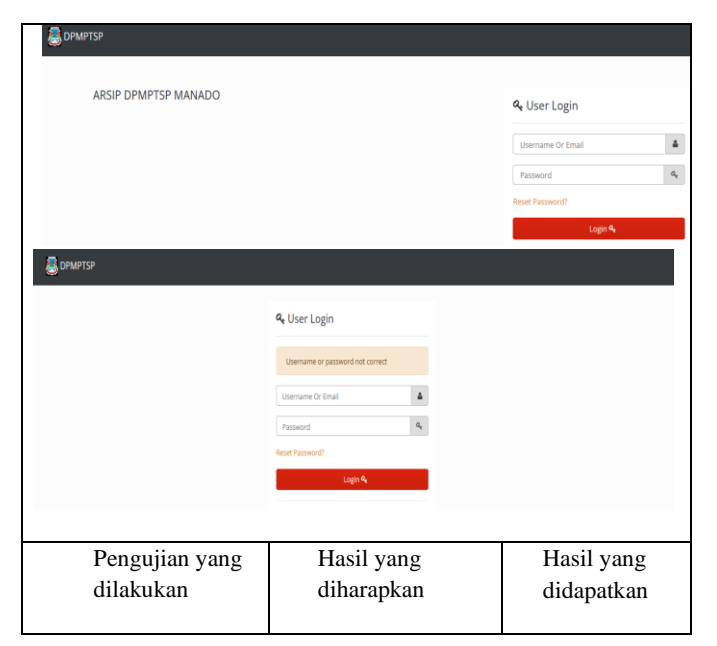

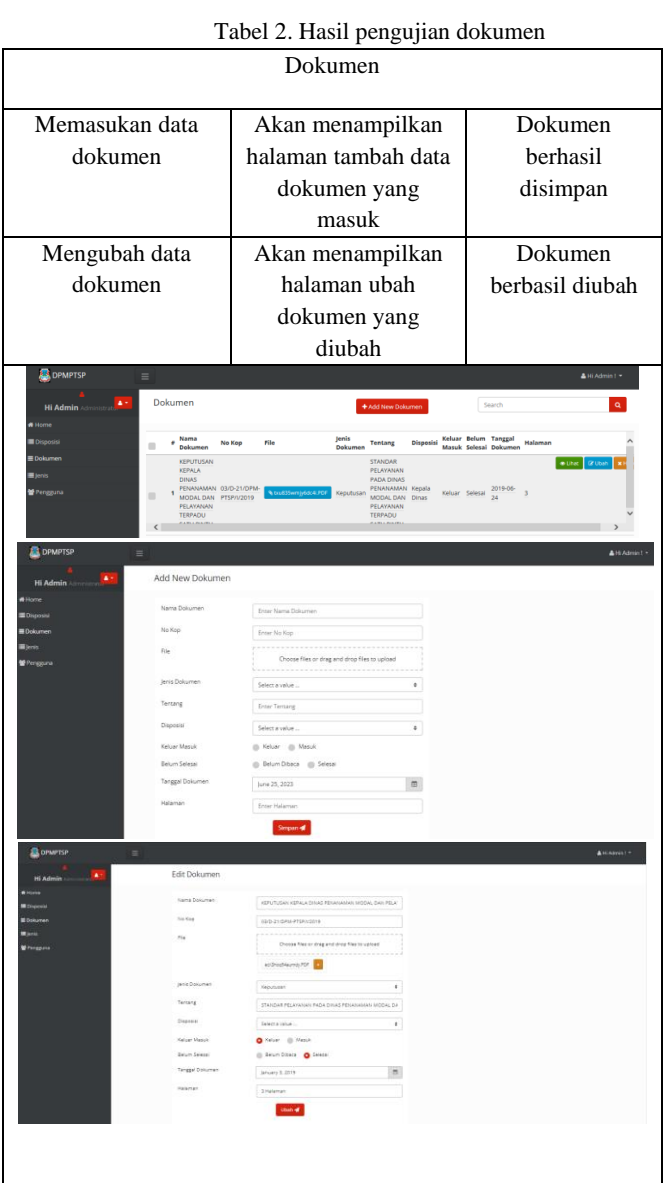

## **V.KESIMPULAN DAN SARAN**

Berdasarkan hasil dari pengujian dapat disimpulkan bahwa:

- 1. Aplikasi E-Arsip Berbasis Web pada Dinas Penanaman Modal dan Pelayanan Terpadu Satu Pintu Kota Manado Bejalan dengan baik.
- 2. Aplikasi ini dapat membantu mengolah data dokumen arsip yang ada di Dinas Penanaman Modal dan Pelayanan Terpadu Satu Pintu Kota Manado.
- 3. Mengkoneksikan aplikasi E-Arsip ke internet dan menghubungkan dengan sistem pelayanan yang ada di dinas penanaman modal dan pelayanan terpadu satu pintu kota manado.

# DAFTAR PUSTAKA

- [1] O. M. Riad, "kajian pustaka," KAJIAN PUSTAKA, 07 April 2018. [Online]. Available: https://www.kajianpustaka.com/2018/04/komponenmanfaat-dan-kelebihan-arsip-elektronik.html. [Diakses 01 Mei 2023]
- [2] K. A. N. R. INDONESIA, PERATURAN ARSIP NASIONAL REPUBLIK INDONESIA NOMOR 6 TAHUN 2021, JAKARTA: KEPALA ARSIP NASIONAL REPUBLIK INDONESIA, 2021.
- [3] A. S. L. S. M. Garry Rendra Ivan Pontoh, "Arsip Digital Dokumen Kontrak Berbasis Web Pada PT. Abdi Pratama Perkasa," *E-journal Teknik Elektro dan Komputer,* p. 24, 2016.
- [4] A. W. FURY, "TATA CARA PENYELESAIAN DOKUMEN EKSPOR FACE VENEER PADA EMKL PT. ADIL BERKAH BERDIKARI," AMNI Perpustakaan Semarang, Semarang, 2020.
- [5] R. R. Rerung, PEMROGRAMAN WEB DASAR, Yogyakarta: DEEPUBLISH, 2018.
- [6] Y. S. Z. Ade Suryadi, "Rancang Bangun Sistem Pengelolaan Arsip Surat Berbasis Web Menggunakan Metode Waterfall (Studi kasus : Kantor Desa Karangrau Banyumas)," *JURNAL KHATULISTIWA INFORMATIKA,* vol. III, no. 1, p. 16, 2019.
- [7] J. Sinatupang dan S. Sinaturi, "PERANCANGAN SISTEM INFORMASIPEMESANAN TIKET BUSPADA PO.HANDOYO BERBASIS ONLINE," *Jurnal Intra-Tech,* vol. III, no. 2, pp. 16-18, 2019.